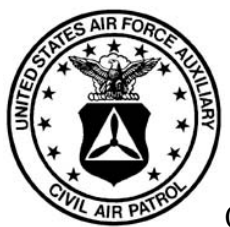

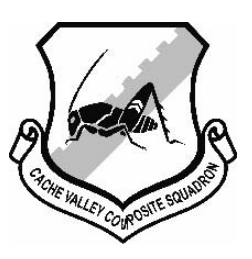

## **CACHE VALLEY COMPOSITE SQUADRON CIVIL AIR PATROL UTAH WING UNITED STATES AIR FORCE AUXILIARY**

P.O. BOX 6451 NORTH LOGAN UT 84341-6451

2005 September 28 - Updated with new links 11-18-2009 MEMORANDUM FOR UTWG CADETS FROM: Mark Wilkinson, Capt. CAP Commander, Cache Valley Composite Squadron SUBJECT: General Emergency Services (GES) Qualification for Cadets

I've been asked on numerous occasions what needs to be done to qualify for participation in the emergency services mission of Civil Air Patrol.

There are only two requirements, but they are a little complex. This is an explanation of the process:

1. You must complete Achievement #1 (a.ka. the Curry Achievement, i.e. get your first stripe). This requires the following:

 Pass the Cadet Physical Fitness Test (CPFT). Squadrons usually have the CPFT every 2-4 months. Through your chain of command, you may request a CFPT outside of the scheduled time.

 Pass the test for Chapter 1 of "Leadership: 2000 and Beyond". Request the test through the chain of command.

 Participate in a Moral Leadership Exercise. Squadrons are required to provide an exercise every month. Pass a Review Board. Request a review board through the chain of command.

 Request through your chain of command that this achievement be entered on MIMS. Your squadron commander (not cadet commander) or his/her designee can do this.

2. You must complete the General Emergency Services Test (CAP Test 116).

- a. Create an account on e-services.
	- 1. Go to <https://www.capnhq.gov/CAP.eServices.Web/Default.aspx>
	- 2. Follow the "First time users" link.
	- 3. Enter your CAP ID number and email address.

## b. Get electronic copies of CAPR60-3 and CAPR173-3.

- 1. Go to http://www.gocivilairpatrol.com/
- 2. Follow the "Member Services" link on the left.
- 3. Follow the "Publications" link that appears below "Member Services."
- 4. Follow the "Indexes, Regulations and Manuals" link that appears below "Publications."

5. Download R60-3, "CAP Emergency Services Training and Operational Missions," and review it. You will want this electronic document handy while taking the test

. 6. Download R173-3, "Payment for Civil Air Patrol Support," and review it. You will want this electronic document handy while taking the test.

c. Get the General Emergency Services Review Slides at

[http://members.gocivilairpatrol.com/emergency\\_services/operations\\_support/education\\_and\\_training/general\\_emergency\\_ser](http://members.gocivilairpatrol.com/emergency_services/operations_support/education_and_training/general_emergency_services_training_materials.cfm) [vices\\_training\\_materials.cfm](http://members.gocivilairpatrol.com/emergency_services/operations_support/education_and_training/general_emergency_services_training_materials.cfm)

and review them.

d. Take CAP Test 116.

1. Log into e-services at [https://www.capnhq.gov/CAP.eServices.Web/Default.aspx](http://www.capnhq.gov/)

2. Follow the "CAP Online Exams" link under "CAP Utilities" on the left.

3. Follow the "Emergency Services Online Examinations" link that appears in the main window.

4. In the pull-down menu, select "CAPT116 General ES Questionnaire Parts 1 & 2 - June 2004 - (50 questions)". Enter your CAPID, and hit the "Next" button.

5. Follow the instructions. Take the exam. This is an open book exam; you may refer to the General Emergency Services Slides (item c) and the regulations (item b). I suggest you have these items open on your desktop while taking the exam.

6. Request through the chain of command that your squadron commander approve your GES qualification.

If you have any questions, ask through the chain of command.